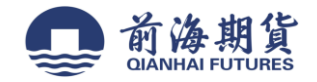

# 手机银行签约:

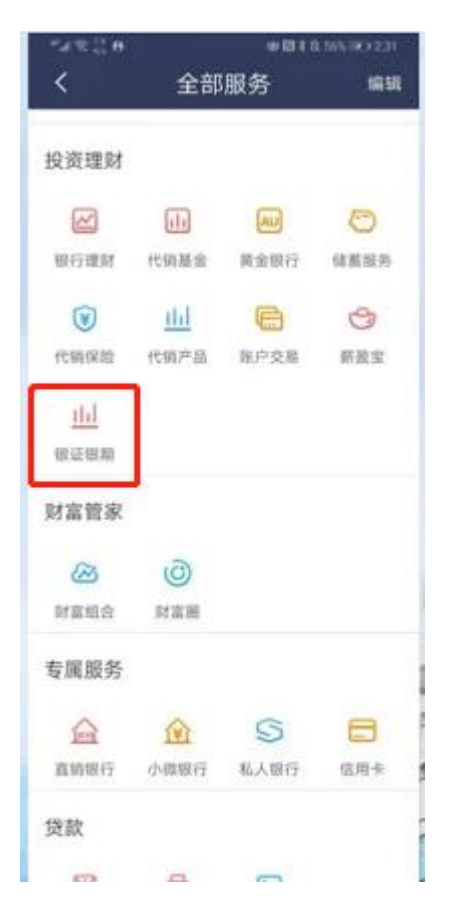

**1**、登入个人手机银行 **APP 2**、投资理财**-**银证银期**-**银期直通车**-**签约**/**银期转账**/**综合查询

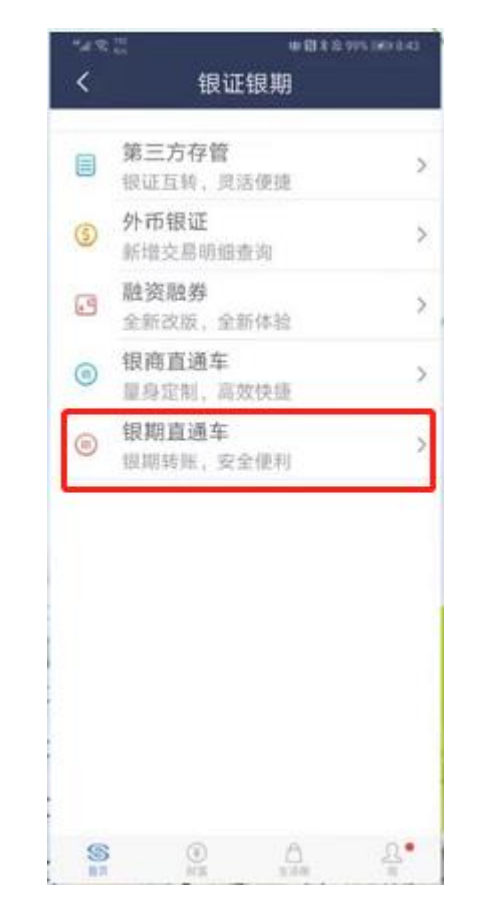

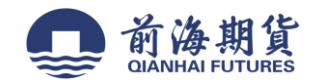

## 3、选择期货公司签约,输入转账金额<br> **4**、点击"下一步"确认

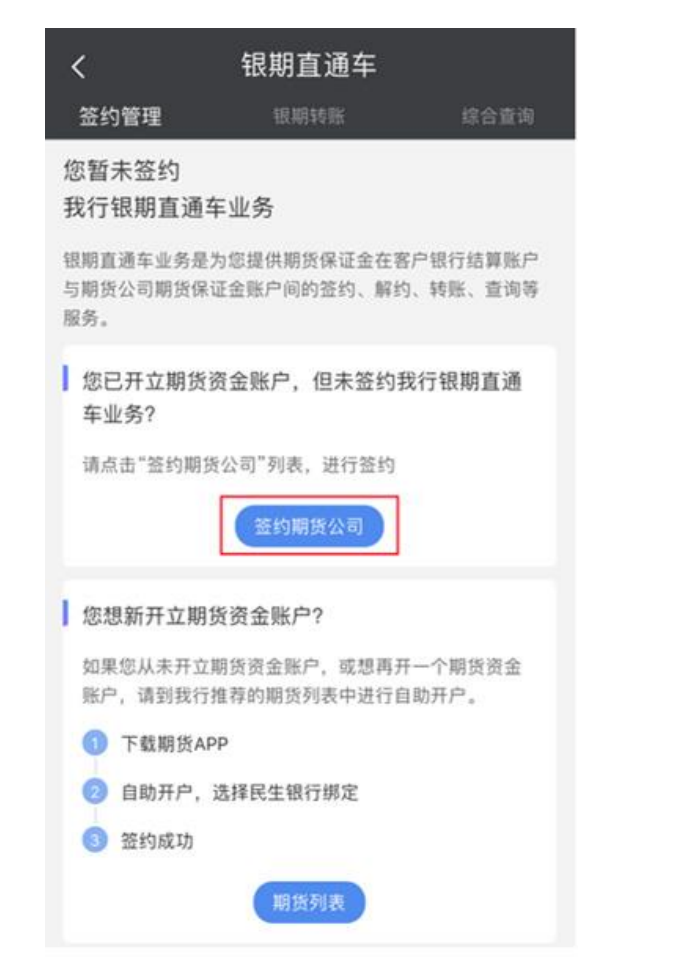

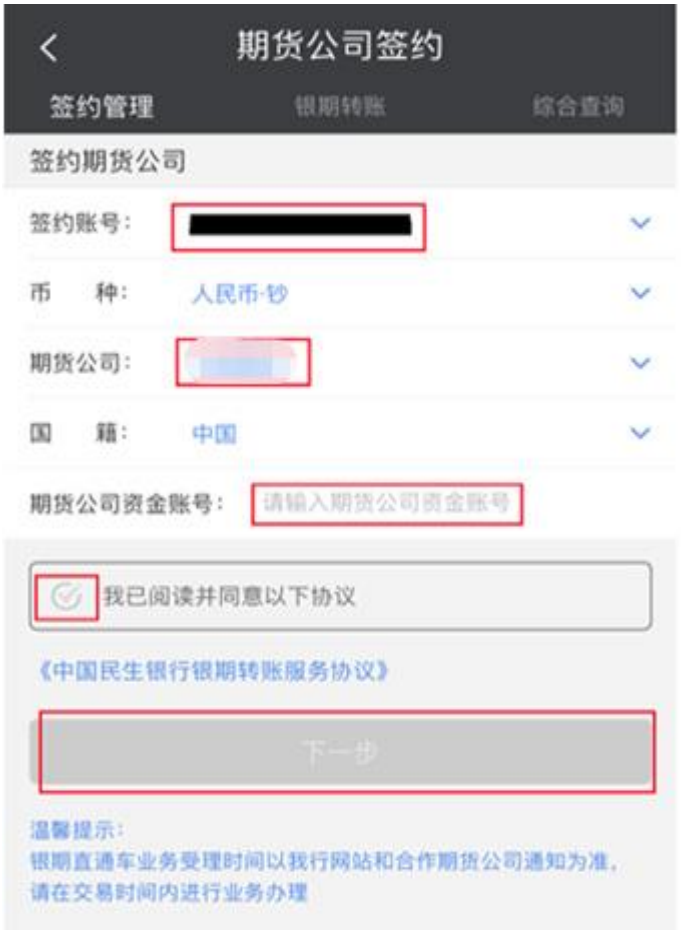

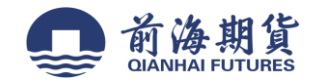

网上银行签约:

**1**、登录"民生银行"个人网上银行

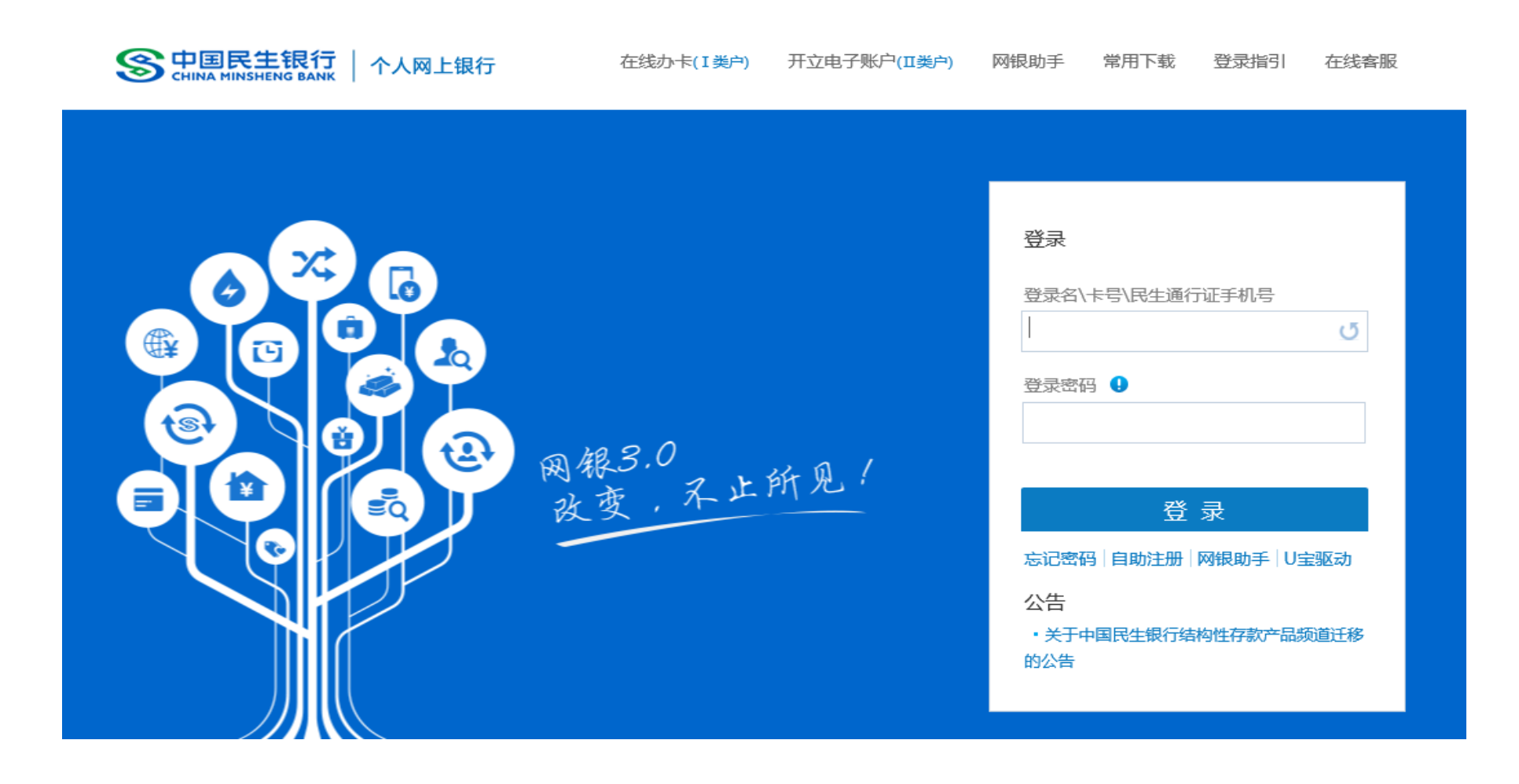

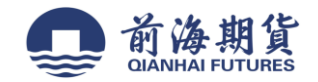

## 、在"理财"栏,选择"银期直通车"中的"签约管理"

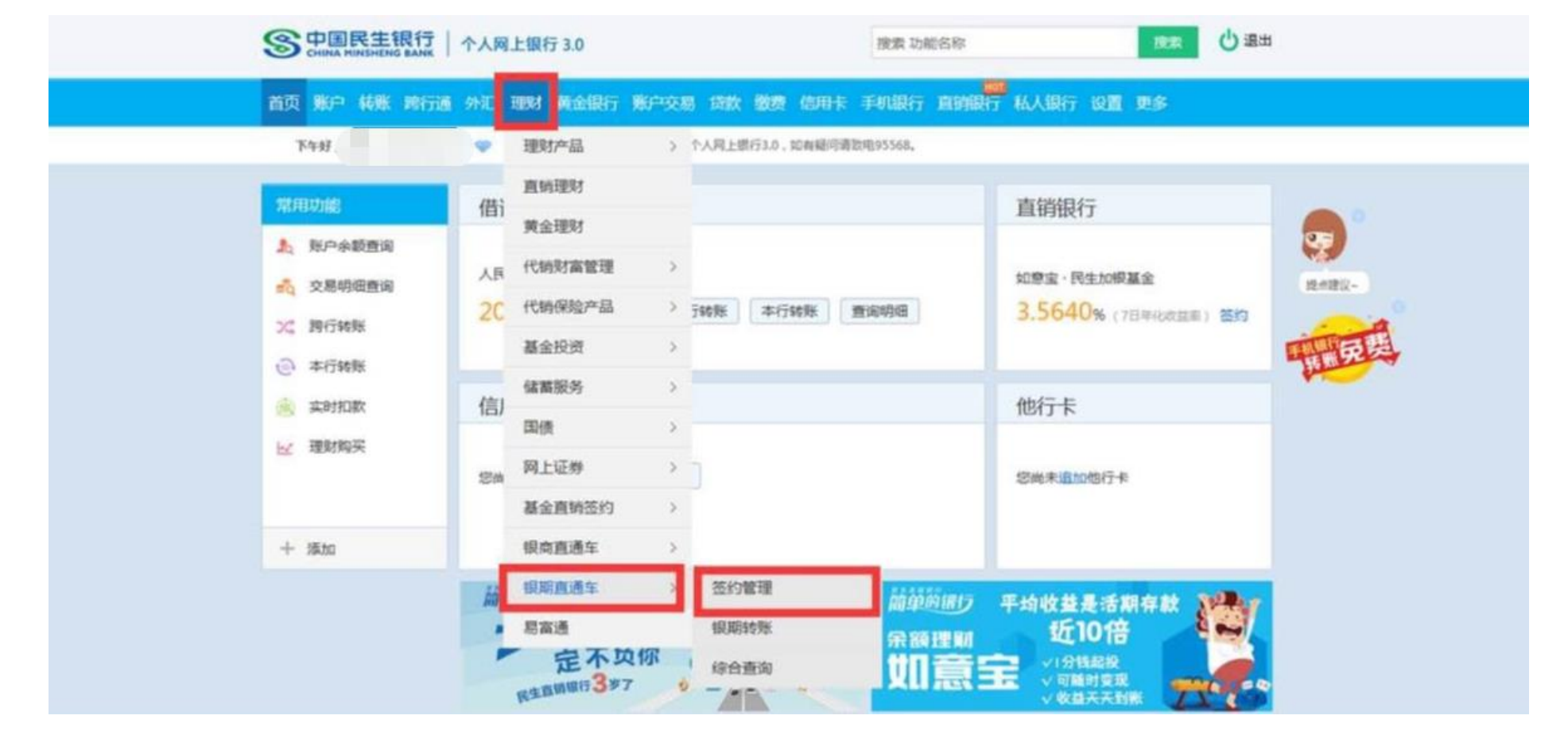

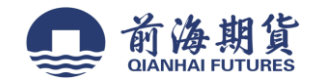

## 、点击"签约期货公司"

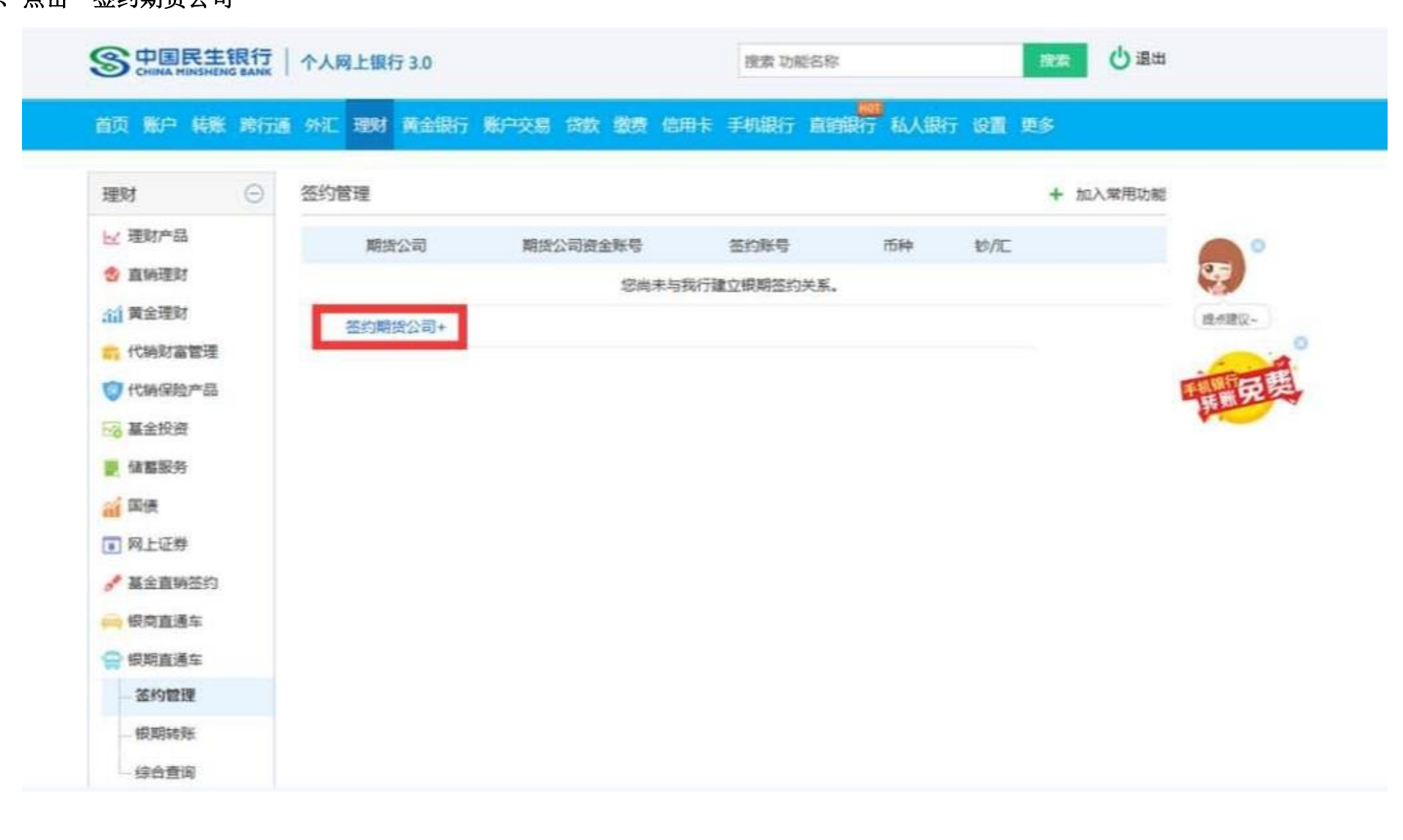

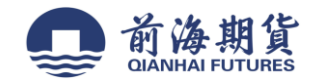

4、"期货公司"选择"前海期货有限公司",输入"期货公司资金账号",确认信息无误后,点击"同意协议并确认"完成签约。

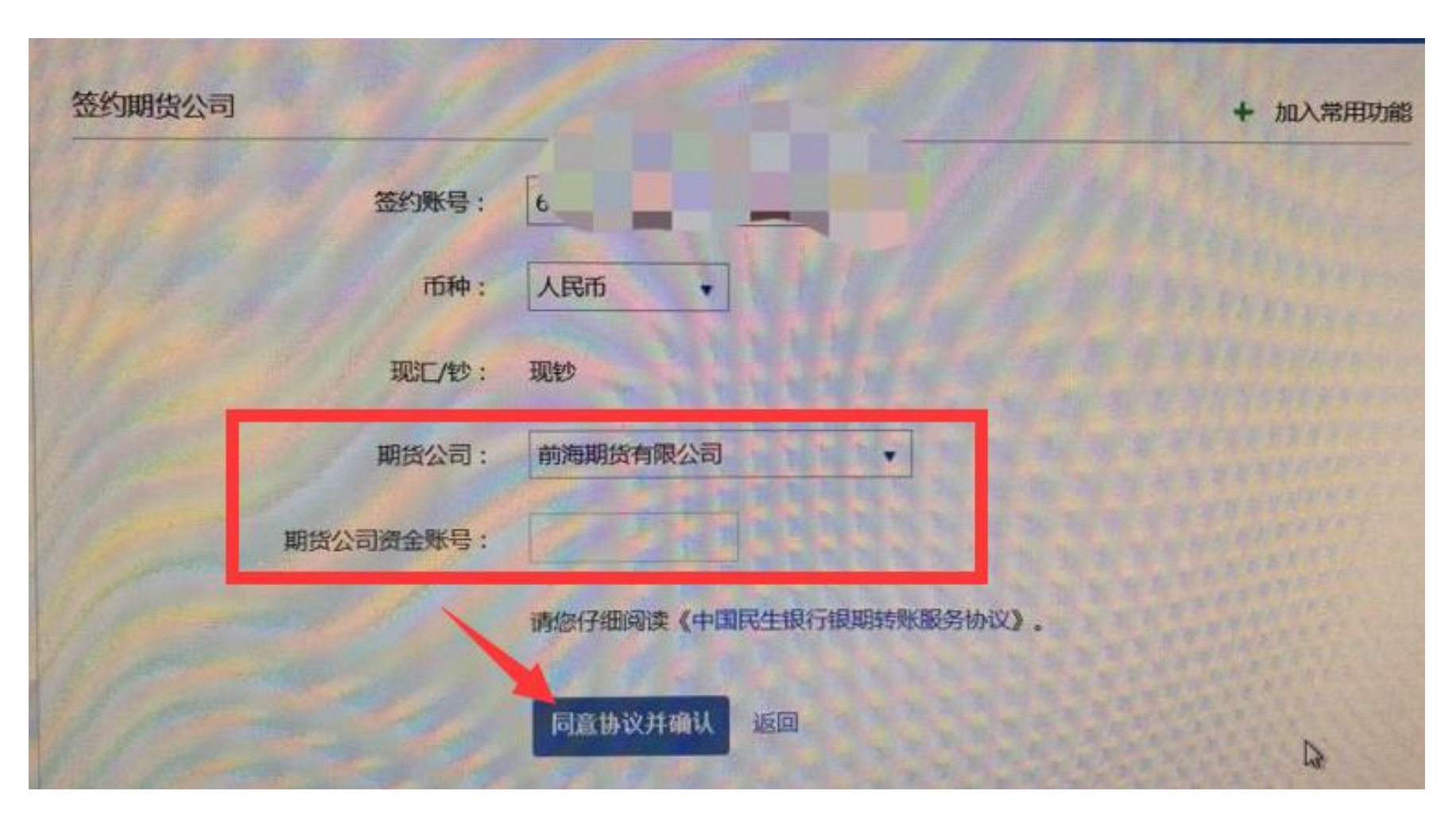